## ● **The Workspace**

- Create a '*Workspace*' folder somewhere (e.g. in 'my documents' or 'Desktop')
- Create a folder 'classes' and a folder 'numbers' beside your *workspace* folder

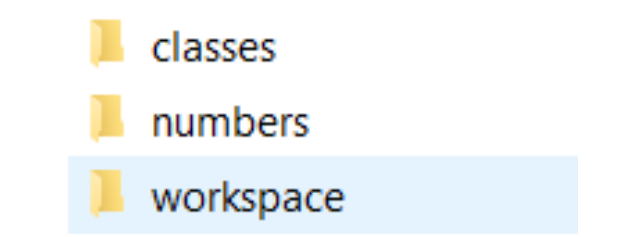

- Download the 3 files at <https://github.com/gaysimon/ARTISAN2022/tree/main/classes>
	- Click on green button ' Code ' then 'Download Zip'
	- Unzip the three files in 'classes' folder
- Download the 4 dataset files at <http://yann.lecun.com/exdb/mnist/> and unzip them in 'numbers'

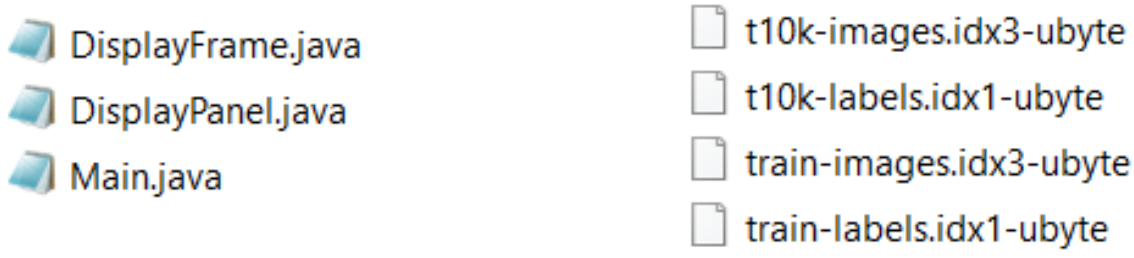